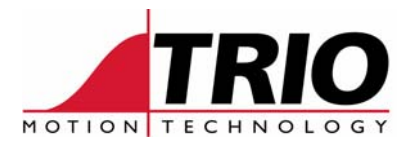

Trio Motion Technology Ltd. Shannon Way, Tewkesbury, Gloucestershire. GL20 8ND United Kingdom Tel: +44 (0)1684 292333 Fax: +44 (0)1684 297929

Web: www.triomotion.com

1000 Gamma Drive

Pittsburgh, PA 15238 Ph: +1 412.968.9744 Fx: +1 412.968.9746

Suite 206

**Doc No.: TN20-96 Version: 1.0 Date: 18th April 2007 Subject: Guide to using Frame Transform #10**

# **Application Note**

# **FRAME Transform #10**

Cartesian to polar transformation.

This FRAME transformation allows takes X and Y Cartesian coordinates and produces the equivalent R and θ polar values. All interpolated and single axis moves passed to axes 0 and 1 are followed by those 2 axes working in the polar domain.

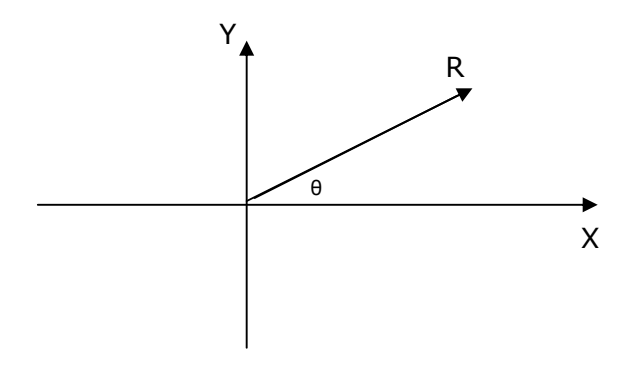

Axis 0 controls movement along the radius.

Axis 1 controls the angle theta. Axis 1 positions are held internally as integers and the axis is calibrated by entering the number of counts per radian into TABLE point 0.

# **Operating Envelope:**

This FRAME is configured so that 0° is along the X axis and the angle  $\theta$  increases +ve in the anti-clockwise direction. Operation is possible over approximately 358° of travel, from +179° to  $-179^\circ$ .

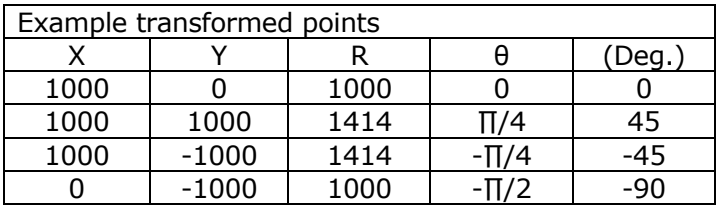

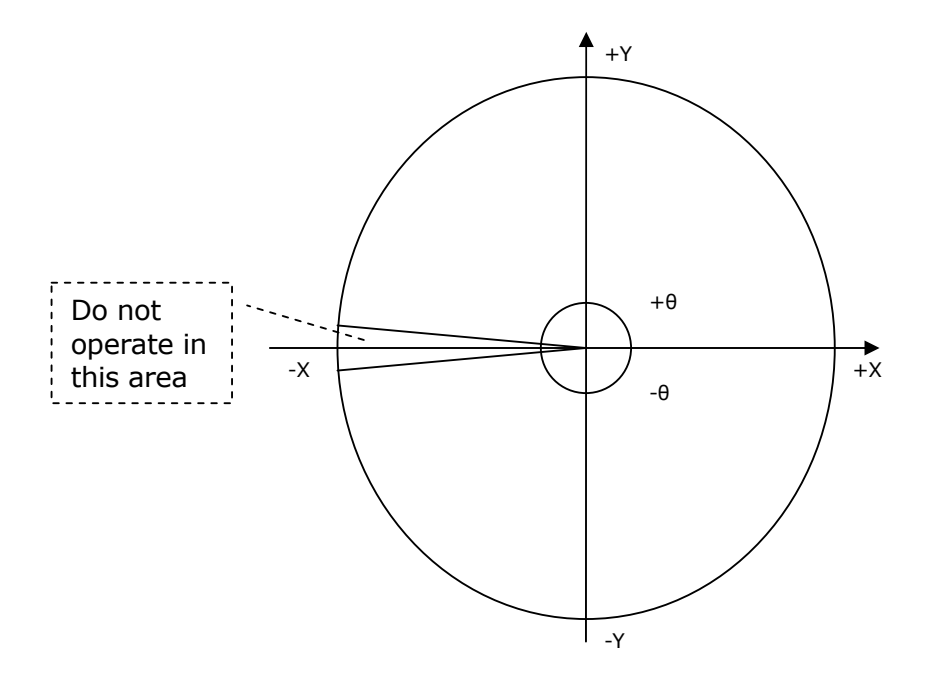

## **Note:**

Take care when executing moves that go close to the origin. (see small circle above) Moves that travel through the origin will require infinite speed and acceleration. This is usually not possible to achieve and the axes will trip out due to excessive following error.

#### **Units Example:**

Suppose an Rθ system has 400 edges/mm from the encoder system of axis 0. (the linear axis) Also, there are 160000 edges per revolution on axis 1. (the rotary axis) It is desired to program the axis in mm using X Y coordinates.

When using frame 10 there will be 160000/(2\*PI) edges/radian. This value must be set in TABLE(0)

TABLE(0, 25464.79)

In FRAME=10 the units of both axes 0 and 1 can be set to the linear axis' units:

UNITS  $AXIS(0)=400$ UNITS  $AXIS(1)=400$ 

Note that this will affect the value of angle seen in MPOS AXIS(1). This will not represent angle in either radians or degrees, but if required, the angle in radians can be determined according to:

Angle = MPOS  $AXIS(1) * 400 / TABLE(0)$ 

Both axes should first be homed with FRAME=0, then moved to a suitable start position. When the FRAME=10 command is run, the DPOS values for axes 0 and 1 will change to their corresponding X and Y values.

 $x$  axis = 0  $y_axis = 1$  TABLE(0,25464.79) FRAME=0 WA(10) BASE(0) UNITS=1 DATUM\_IN=1  $DATA(3)$  ' home the linear axis WAIT IDLE BASE(1) UNITS=1 DATUM\_IN=6  $DATA(5)$  ' home the rotary axis (on to sensor and then Z) WAIT IDLE BASE(0) MOVEABS(4000,20000) ' move to starting position WAIT IDLE FRAME = 10 UNITS AXIS(x\_axis)=400 UNITS  $AXIS(y \text{ axis}) = 400$ ' All moves can now be made in mm; X/Y coordinates.

### **Setting Absolute Positions:**

The transformation mathematics assume that position (0,0) is the centre of the R-Theta system.

Note that the output of the transformation is in the axis parameter TRANS\_DPOS. E.g.:

PRINT TRANS\_DPOS AXIS(0) PRINT TRANS\_DPOS AXIS(1)